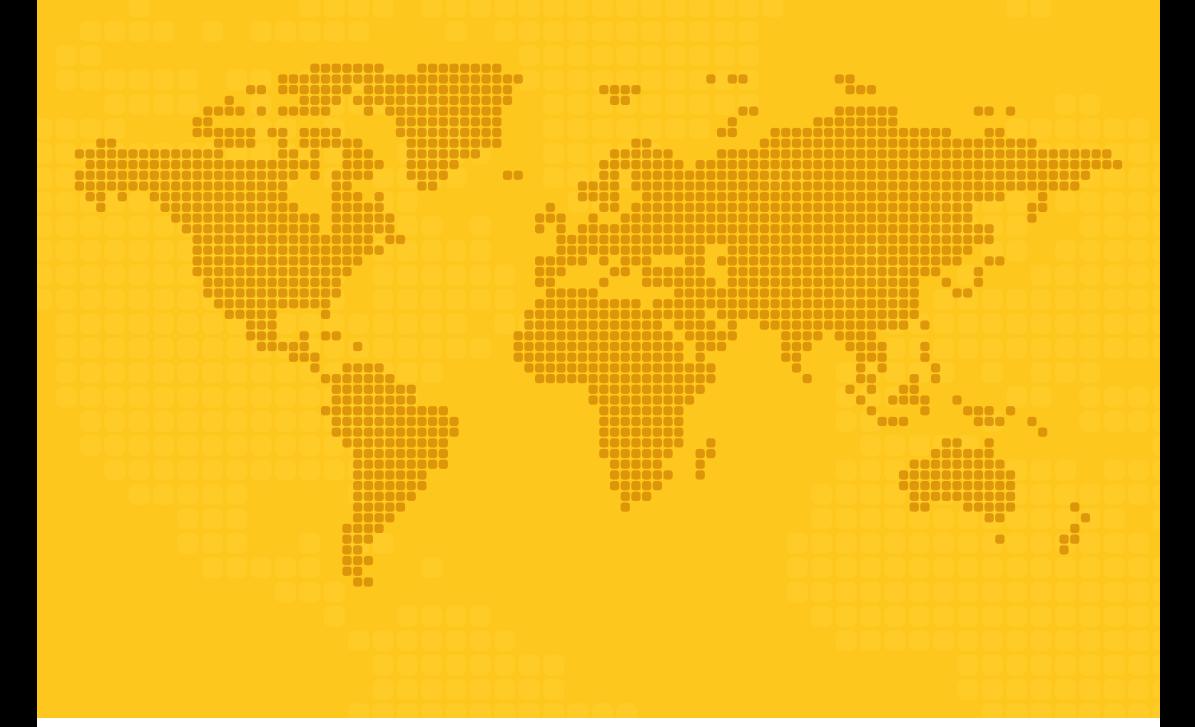

# **LIEFERANTEN-HANDBUCH**

Für Transaktionen innerhalb **europäischer Unternehmen Elektronische Rechnungsstellung über Tungsten Network**

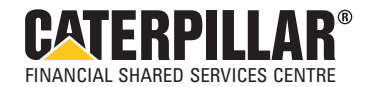

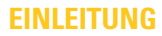

Dieses Handbuch soll Lieferanten helfen, die "Procure to Pay"-Anforderungen von Caterpillar für die Rechnungsstellung über Tungsten Network, den Caterpillar-Partner für die elektronische Rechnungsstellung, zu verstehen. Dieses Handbuch enthält Informationen zum Verfahren der elektronischen Rechnungsstellung sowie anderweitige Voraussetzungen für Lieferantenzahlungen, wie Stammdaten von Lieferanten, Gutschriften, Lastschriften und abgelehnte Dokumente.

Das Verfahren der elektronischen Rechnungsstellung über Tungsten Network wurde für die folgenden Caterpillar-Unternehmen entwickelt:

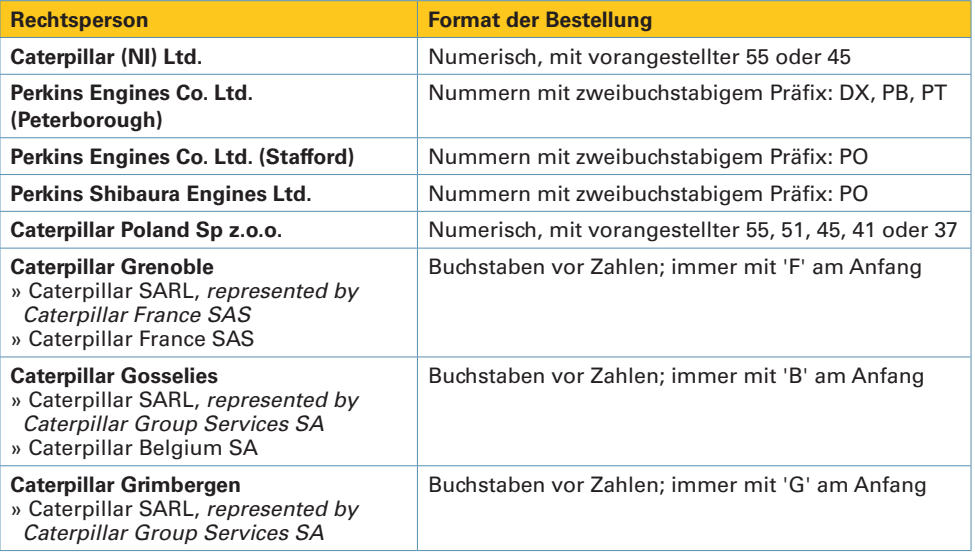

Sollten Sie derzeit geschäftlich mit anderen Caterpillar-Unternehmen in Kontakt stehen, wickeln Sie die Fakturierung bitte wie bisher ab. Zukünftig werden möglicherweise auch andere Unternehmen auf das neue Verfahren umgestellt, und Sie werden zu gegebener Zeit informiert, falls Ihr Unternehmen davon betroffen sein sollte.

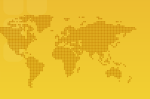

# **RECHNUNGSSTELLUNG ÜBER TUNGSTEN NETWORK**

Sämtliche Rechnungsdaten, die über Tungsten Network übermittelt werden, werden vor der Weitergabe an Caterpillar auf verschiedene Arten validiert. Diese Validierungen umfassen unter anderem die Prüfung der Befolgung von Mehrwertsteuervorschriften und der gesetzlichen Bestimmungen, des Vorhandenseins einer Bestellung und deren Übereinstimmung mit dem Bestellnummernbereich von Caterpillar. Diese Validierungen werden für alle Rechnungen durchgeführt, die an Tungsten übermittelt werden, und zwar unabhängig davon, ob dies über das Webportal oder über eine integrierte Lösung erfolgt.

#### **Tungsten-Validierungen**

Sollten diese Validierungen kein positives Ergebnis bringen, erstellt Tungsten Network die Rechnung nicht, und sie erhält im Invoice Status Service von Tungsten Network den Status "Failed" (Fehlerhaft). Caterpillar erhält in diesem Fall keine Rechnungsdaten und wird auch nicht darüber informiert, dass Sie versucht haben, die Rechnung zu stellen. Es ist daher von äußerster Wichtigkeit, dass Sie Rechnungen zeitnah auf eine mögliche Ablehnung prüfen und die jeweilige Rechnung korrigieren.

Erst nachdem die Rechnung erfolgreich diesen Validierungen unterzogen wurde, erstellt Tungsten Network Ihre Rechnung und übermittelt die Daten elektronisch an Caterpillar. Tungsten sendet die Daten mittels des elektronischen Datenaustauschs (EDI) an Caterpillar.

#### **Caterpillar-Validierungen**

Caterpillar unterzieht die Rechnung anschließend zusätzlichen Validierungen. Sollten eine oder mehrere dieser Validierungen nicht erfolgreich sein, generiert das Kreditorenbuchungssystem von Caterpillar eine Meldung über die Ablehnung, und Sie müssen den Fehler korrigieren, bevor Sie Ihre Rechnung über Tungsten Network übermitteln. Weitere Informationen zu den von Caterpillar vorgenommenen Rechnungsvalidierungen finden Sie in Kapitel 4.

Wurden alle Validierungen erfolgreich bestanden, wird die Rechnung an das Kreditorenbuchungssystem von Caterpillar übermittelt und einem abschließenden Abgleichsverfahren unterzogen:

- Stimmt der Preis auf der Rechnung mit dem Preis der Bestellung überein?
- Stimmt die in Rechnung gestellte Menge mit der erhaltenen Menge überein?

Sollte keine Übereinstimmung gefunden werden, wird die Rechnung in den Wartezustand versetzt und kann erst bezahlt werden, wenn die Unstimmigkeit beseitigt wurde. Sollte Ihr Unternehmen weitere Informationen benötigen, um die Unstimmigkeit zu beheben, werden Sie möglicherweise von Ihrem Einkäufer oder Materialplaner kontaktiert.

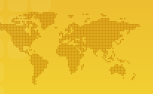

### **STAMMDATENVERWALTUNG**

Damit Caterpillar Ihre Rechnungen mittels der elektronischen Rechnungsstellung erhalten und bezahlen kann, müssen die Stammdaten Ihres Unternehmens in den Systemen von Caterpillar auf dem neusten Stand und korrekt sein. Zu diesem Zweck müssen Sie Caterpillar zeitnah über Änderungen an den Stammdaten informieren. Diese Daten umfassen:

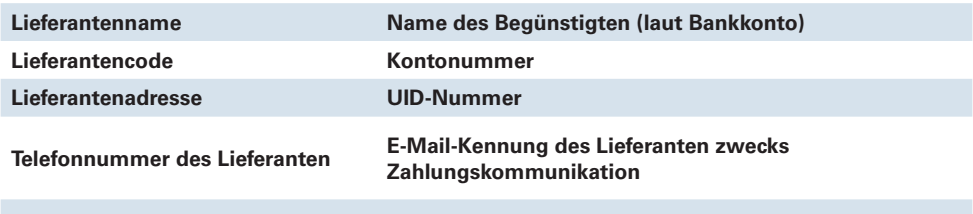

**Name und Adresse der Bank**

Während des Integrationsprozesses wird Tungsten Sie nach Ihren Lieferantendaten fragen. Möglicherweise muss sich Caterpillar diese Daten noch einmal von Ihnen bestätigen lassen, um sicherzustellen, dass alle Systeme die gleichen Daten enthalten. Beachten Sie, dass Tungsten keinerlei Kontoinformationen anfordert und diese Daten ausschließlich im Kreditorenbuchungssystem von Caterpillar verbleiben.

Änderungen an den oben genannten Daten müssen Sie dem Financial Shared Services Centre schnellstmöglich mitteilen. Bitte senden Sie die entsprechenden Informationen im PDF-Format und mit Briefkopf an eine der folgenden Adressen:

**HINWEIS:** Zudem müssen Sie die Daten in Ihrem Tungsten-Profil gleichzeitig aktualisieren, damit Rechnungen nicht abgelehnt werden.

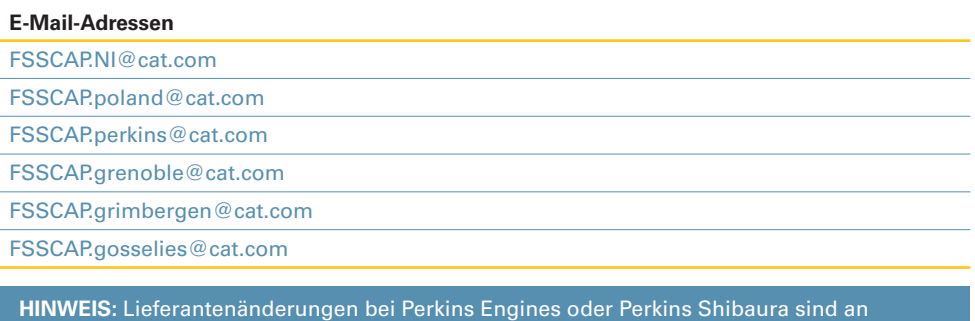

den jeweiligen Einkäufer zu senden.

#### Vertraulichkeitsstufe: Caterpillar Grün

# **RECHNUNGEN**

Dieser Abschnitt enthält die Informationen, die nach der Einführung der elektronischen Rechnungsstellung auf Rechnungen und Gutschriften anzugeben sind. Tungsten Webform Solution-Lieferanten entnehmen schrittweise Anweisungen zur manuellen Einreichung bitte dem Anhang.

#### **Rechnungen**

Eine bewährte Methode für die elektronische Rechnungsstellung an Caterpillar ist die Abrechnung einer einzelnen Position. Das bedeutet, dass auf jeder Rechnung eine einzelne Lieferung einer einzelnen Bestellung abgerechnet wird.

Die an Tungsten Network übermittelten Rechnungsdaten müssen folgende Informationen enthalten:

- Eindeutige Rechnungsnummer des Lieferanten
- Rechnungsdatum und Versanddatum
- Bestimmungsort der Lieferung
- Herkunftsort der Lieferung
- Gültige Bestellnummer
- Die Lieferschein-/Packzettelnummer des Dokuments, das zusammen mit den Waren an Caterpillar gesendet wurde. Hinweis: Diese Nummer muss mit der Nummer auf dem Lieferschein übereinstimmen, einschließlich Sonderzeichen.
- Währung
- Nettobetrag und Bruttobetrag
- Mehrwertsteuerbetrag (falls zutreffend): Bei Abrechnung in einer anderen Währung als der Landeswährung muss der Mehrwertsteuerbetrag in Landeswährung und/oder der verwendete Wechselkurs angegeben werden.
- Mehrwertsteuersatz
- Für jede fakturierte Position o Caterpillar-Ersatzteilnummer o Einheitenpreis und Maßeinheit

**Beachten Sie, dass Ihre Rechnung bei fehlender Angabe einer der oben stehenden Informationen abgelehnt wird und Sie die Rechnung erneut über Tungsten Network einreichen müssen, bevor eine Zahlung geleistet wird. Weitere Informationen zur Ablehnung von Rechnungen finden Sie auf den nächsten Seiten.**

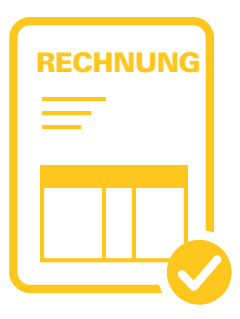

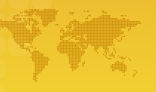

Strukturieren Sie Ihre Rechnung stets entsprechend Ihrer Bestellung. Bei Aufgabe einer Bestellung vereinbart Caterpillar Purchasing einen Einheitenpreis sowie etwaige zusätzliche Gebühren, die Caterpillar in Rechnung gestellt werden können. Die zusätzlichen Gebühren sind bei der Bestellung dann im Einheitenpreis enthalten. Sie müssen auf dieselbe Art abrechnen. Fakturieren Sie zusätzliche Gebühren nicht in einer separaten Rechnungsposition.

Das Tungsten Network-Portal bietet eine Option für die Konvertierung von Bestellungen. Dieses Verfahren wird dringend empfohlen, um korrekte Rechnungsformate sicherzustellen und die Effizienz des abschließenden Abgleichsverfahrens zu erhöhen.

Wenn Sie eine Rechnung oder eine Gutschrift über Tungsten Network übermitteln, müssen Sie nicht zusätzlich eine Kopie per Post oder E-Mail schicken. Von Ihrem Unternehmen eingehende Papier- und E-Mail-Rechnungen werden abgelehnt, sobald Sie die elektronische Rechnungsstellung eingeführt haben.

 **HINWEIS:** Eine Ausnahme gilt bei Gutschriften, die aufgrund von Preisanpassungen ausgestellt werden. Diese Gutschriften können nicht über Tungsten eingereicht werden. Weitere Informationen zum Übermitteln von Gutschriften aufgrund von Preisanpassungen erhalten Sie vom Financial Shared Services Centre.

#### **Stahllieferanten von Caterpillar Poland**

Wenn Sie in den Stahllieferanten Netzwerk von Caterpillar Poland eingebunden sind, **muss** die Frachtbriefreferenz an Tungsten Network übermittelt werden. Dies erfolgt im Abschnitt für Frachtbriefe im Portal.

Das gilt für alle Bestellungen, die mit 37 beginnen.

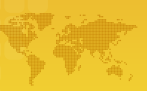

# **LASTSCHRIFTEN UND GUTSCHRIFTEN**

#### **Lastschriften von Caterpillar**

Einige Caterpillar-Unternehmen generieren in folgenden Fällen eine Lastschrift, um Teile von Zahlungen abzuziehen:

- Nicht erhaltene Teile  $\sim$
- Zu hohe Berechnung für Waren/Dienste ×
- Nicht erbrachte/stornierte Dienste ٠
- Fakturierungsfehler (z. B. Duplikate)  $\blacksquare$
- Zurückweisungen von Material  $\sim$
- Kommerziell vereinbarte Preisanpassungen oder Preisnachlässe  $\blacksquare$

Der aktuelle Lastschriftenprozess ändert sich mit der Einführung der elektronischen Rechnungsstellung über Tungsten Network nicht. Lastschriften werden weiterhin per Post oder E-Mail ausgestellt.

#### **Gutschriften von Lieferanten**

Wenn Sie vereinbart haben, Caterpillar eine Gutschrift auszustellen, weil mehr Teile in Rechnung gestellt als geliefert wurden, müssen Sie diese über Tungsten Network übermitteln. Auch hier sollte das Verfahren der Abrechnung einer einzelnen Position befolgt werden.

Sollten Sie Caterpillar eine Gutschrift ausstellen müssen, weil Sie einen höheren Einheitenpreis in Rechnung gestellt haben, als in der ursprünglichen Bestellung vereinbart wurde, müssen Sie die entsprechende Gutschrift manuell (per Post oder E-Mail) übermitteln. Weitere Informationen zum Übermitteln von Gutschriften aufgrund von Preisanpassungen erhalten Sie vom Financial Shared Services Centre.

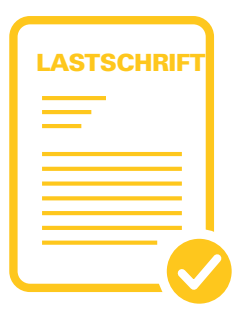

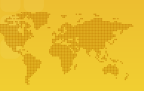

# **BENACHRICHTIGUNG ÜBER ABLEHNUNGEN**

Wenn eine Rechnung oder Gutschrift von Caterpillar abgelehnt werden muss, wird dies im Tungsten Network-Portal mit den Angaben angezeigt, dass die Rechnungsstellung fehlgeschlagen ist und warum die Rechnung abgelehnt wurde.

Lieferanten müssen das Portal hinsichtlich aktueller Informationen zum Rechnungsstatus überwachen. Abgelehnte Rechnungen müssen von den Lieferanten korrigiert und erneut übermittelt werden. Weitere Informationen zur Nutzung des Tungsten Network-Portals erhalten Sie direkt von Tungsten Network.

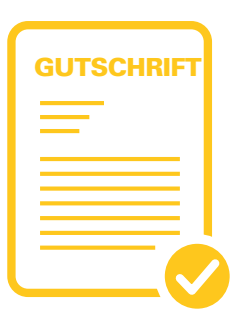

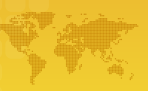

# **CATERPILLAR-LIEFERANTENPORTALE**

Caterpillar-Lieferantenportale ermöglichen es Lieferanten, den Status von Rechnungen, fällige Zahlungen und Einzelheiten zu kürzlich erfolgten Zahlungen online in einem einzigen, webbasierten Tool zu prüfen. Vorrangiges Ziel der Portale ist die Befähigung von Lieferanten, offene Positionen zu begleichen und etwaige Fragen zu Zahlungen selbst abzuwickeln. Darüber hinaus bieten sie aktuelle Anweisungen zur Rechnungsstellung.

Damit Sie die Portale optimal nutzen können, stehen Ihnen jederzeit Schulungen auf Englisch und Französisch zur Verfügung. Zudem können Sie Schulungsmaterialien direkt von den Websites herunterladen.

Derzeit steht das Caterpillar-Onlineportal Global Purchasing Europe Lieferanten der kontinentaleuropäischen Unternehmen aus Grenoble, Gosselies und Grimbergen zur Verfügung. **https://gpe.cat.com/N0BE0006/supplier/Controller**

Auf der Supplier Connect-Website finden Sie im Modul zur Fakturierungsabfrage Einzelheiten zur Rechnungsstellung für Caterpillar Poland. **<https://supplier.cat.com>**

Weitere Informationen erhalten Sie vom Financial Shared Services Centre. Dort können Sie zudem Schulungen anfordern.

#### Anfordern von Anmeldedaten

Um auf die Websites zugreifen zu können, benötigen Sie CWS-Anmeldedaten.

- 1. Rufen Sie die folgende Website auf: **https://supplier.cat.com**
- 2. Klicken Sie auf die Option "Neues CWS-Konto anfordern".
- 3. Geben Sie im Onlineformular den Namen des und den Zulieferer-Code an. Diese Informationen finden Sie auf aktuellen Bestellungen von Caterpillar. Ihre CWS-Kennung wird innerhalb von fünf Arbeitstagen nach Genehmigung Ihres ausgegeben. (Freight-Lieferanten können den Namen ihres beim Financial Shared Services Centre erfragen).
- 4. Sobald Sie das Formular vollständig ausgefüllt haben, klicken Sie auf die Schaltfläche "Formular senden".

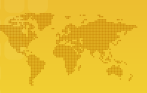

# **KONTAKTAUFNAHME MIT TUNGSTEN NETWORK**

Fragen zur technischen Einrichtung richten Sie über die unten stehenden Kontaktdaten bitte direkt an Tungsten Network. Erste Anlaufstelle für Informationen zum aktuellen Rechnungsstatus ist das Tungsten Network-Portal.

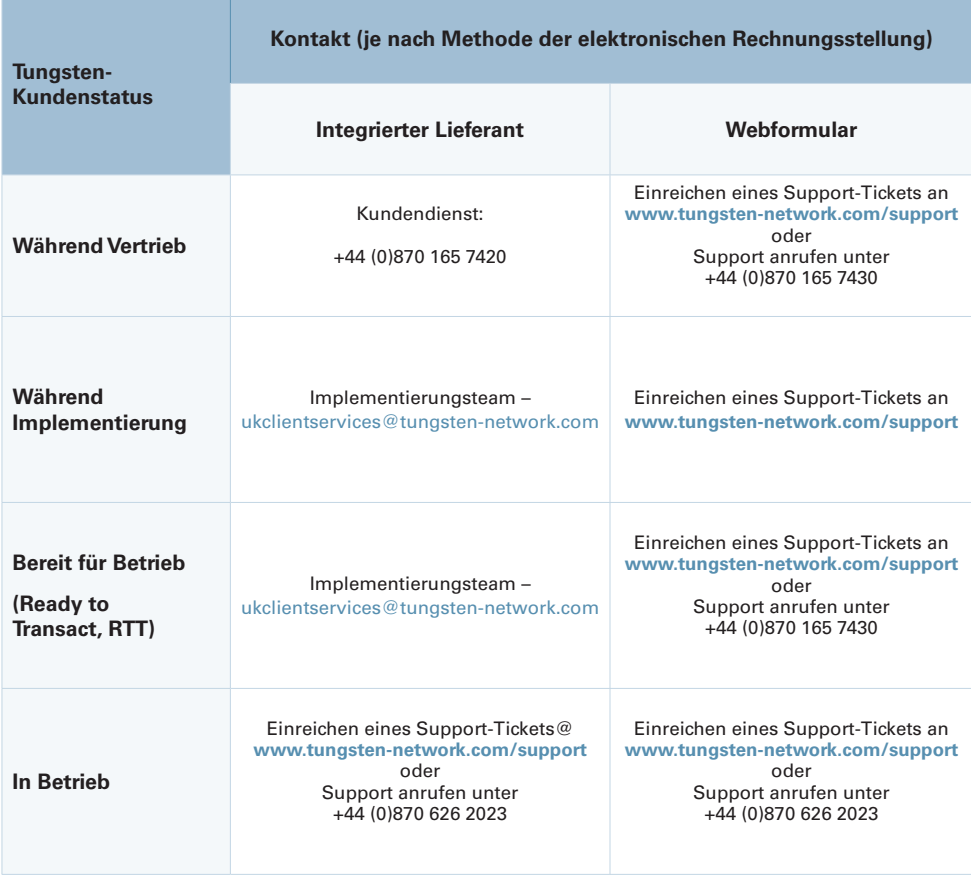

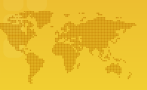

# **KONTAKTAUFNAHME MIT CATERPILLAR**

Bei Fragen, die Sie nicht innerhalb des Tungsten Network-Portals stellen können, wenden Sie sich bitte über die unten stehenden Kontaktdaten an Caterpillar. Alle anderen, unten nicht aufgeführten Fragen sind an Ihren Käufer zu richten.

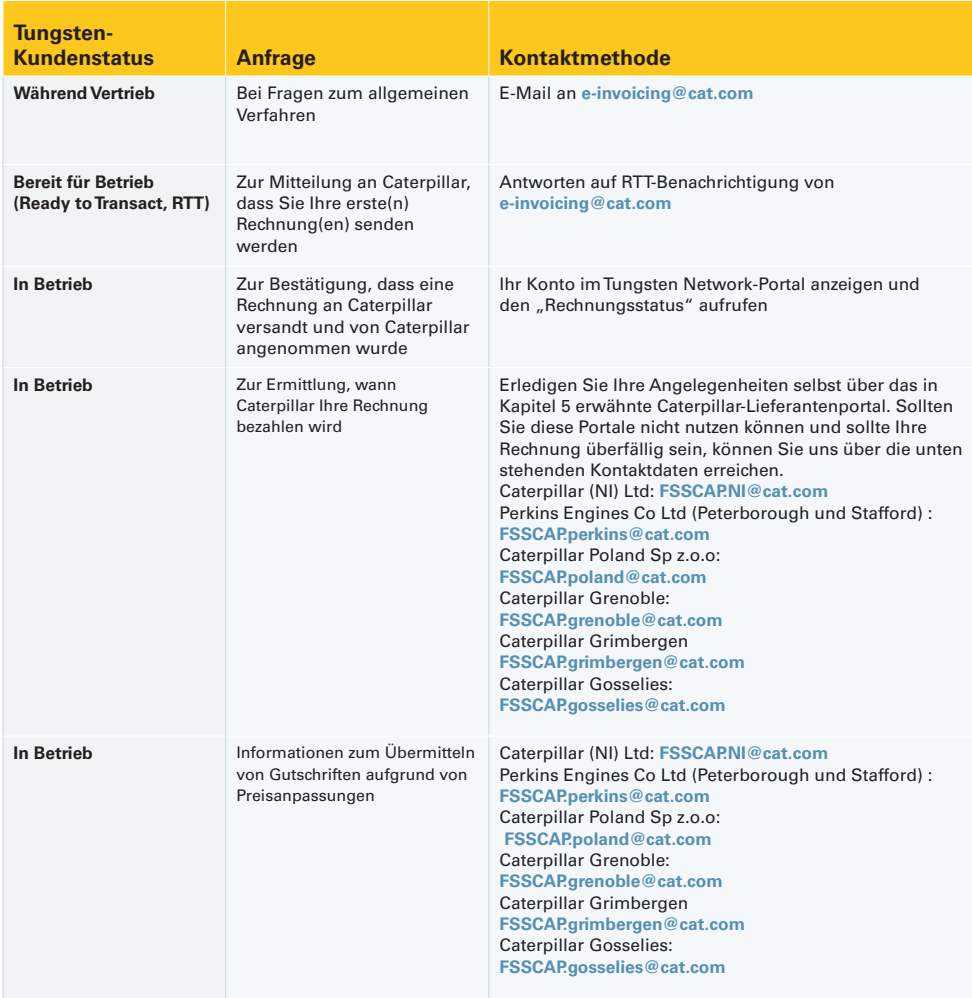

# **Anhang**

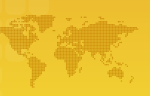

#### **Lieferanten, die die Tungsten Webform Solution nutzen**

In den folgenden Abbildungen werden die bei der Fakturierung an Caterpillar erforderlichen Daten sowie die Stellen im Tungsten Webform-Portal aufgezeigt, an denen diese einzugeben sind.

In den nachfolgenden Abbildungen sind Pflichtfelder rot gekennzeichnet. Werden falsche Daten eingegeben oder Felder ausgelassen, wird die Rechnung abgelehnt, und Sie müssen sie korrigieren.

**Anhang**

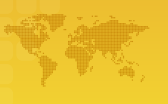

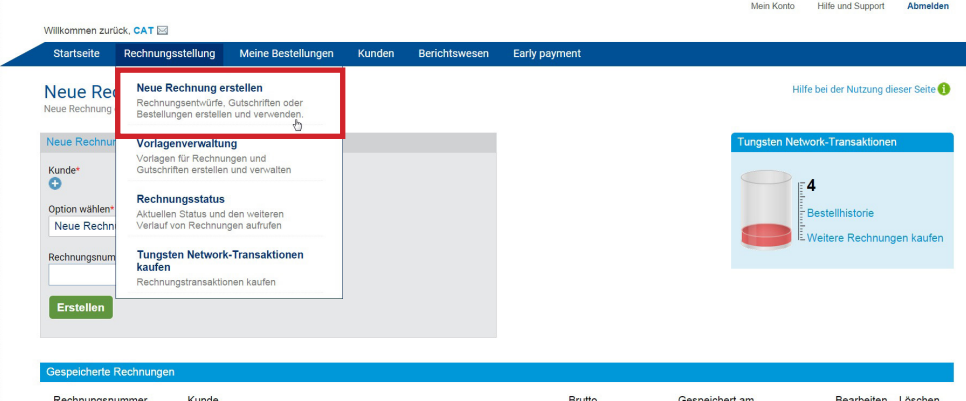

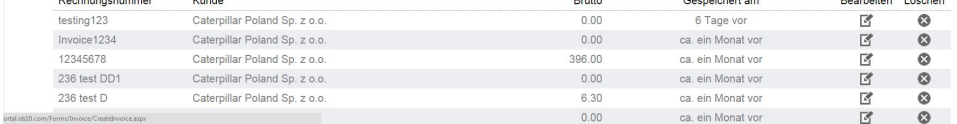

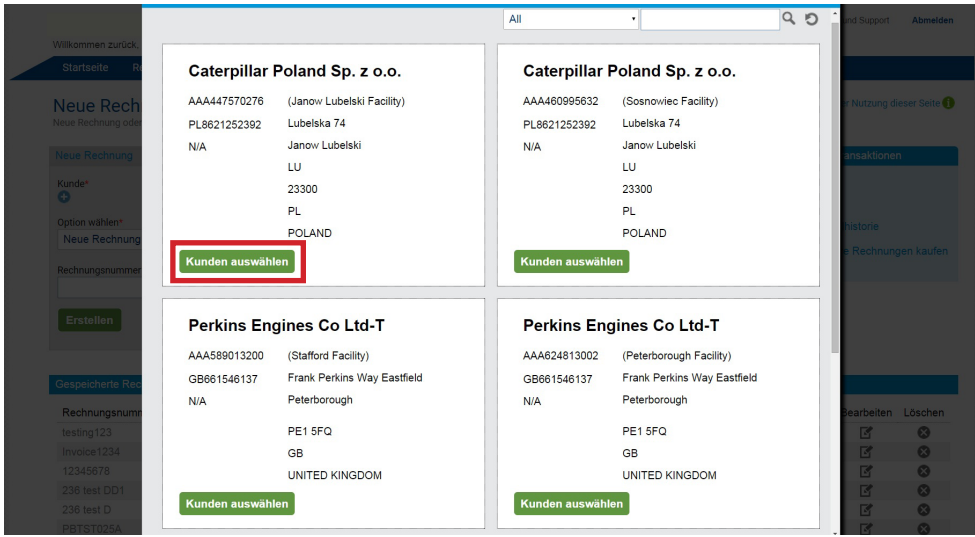

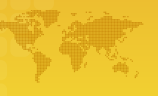

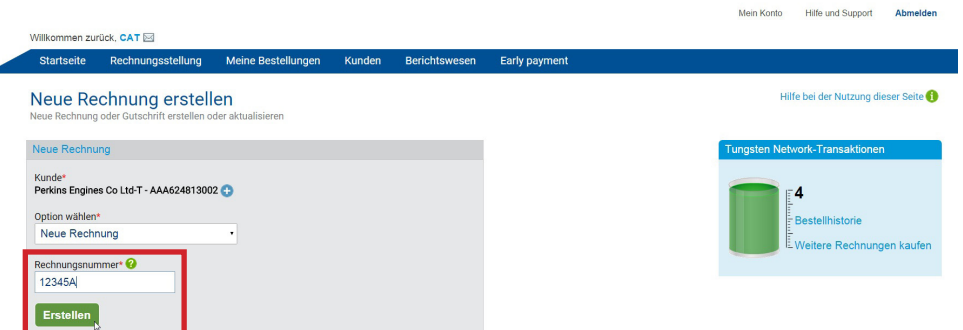

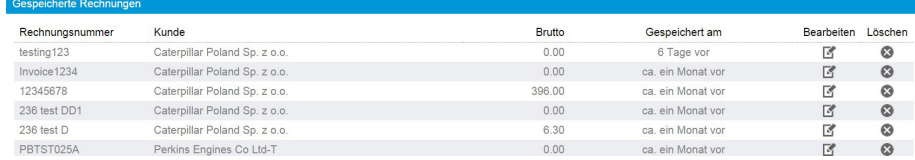

#### Startseite Rechnungsstellung Meine Bestellungen Kunden Berichtswesen Early payment

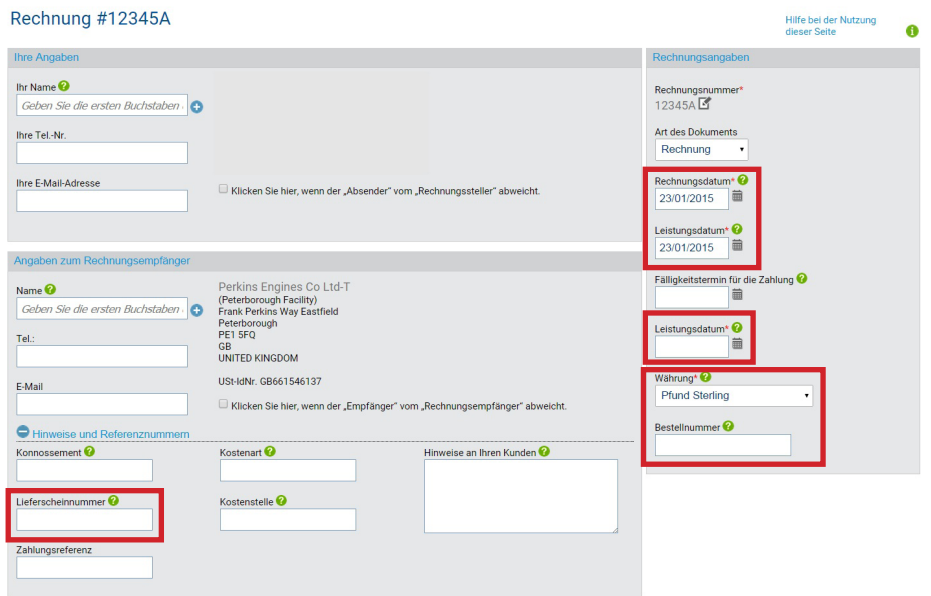

Vertraulichkeitsstufe: Caterpillar Grün

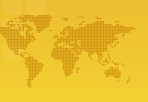

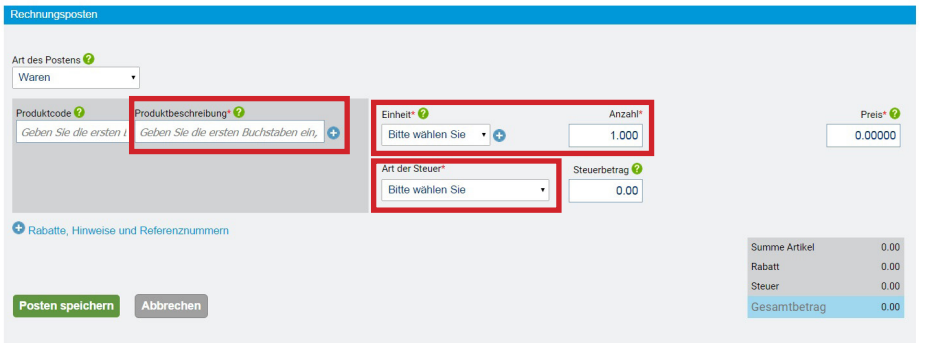

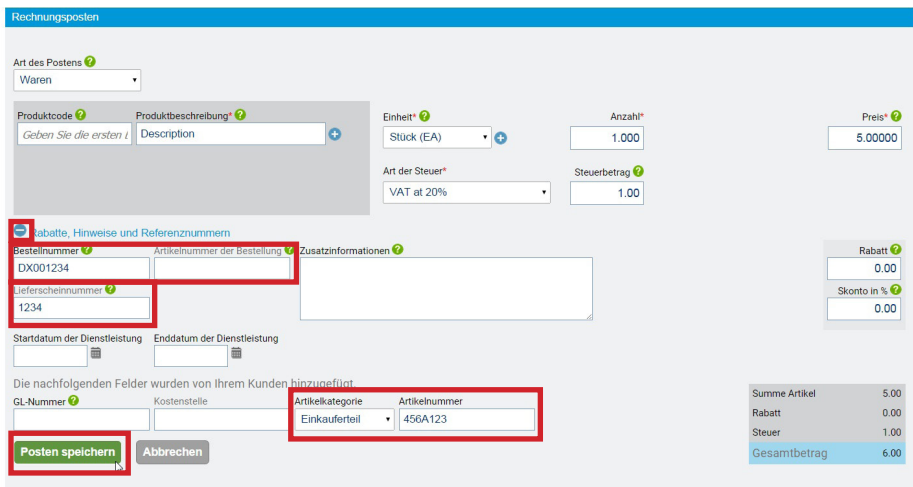

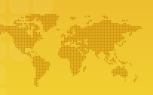

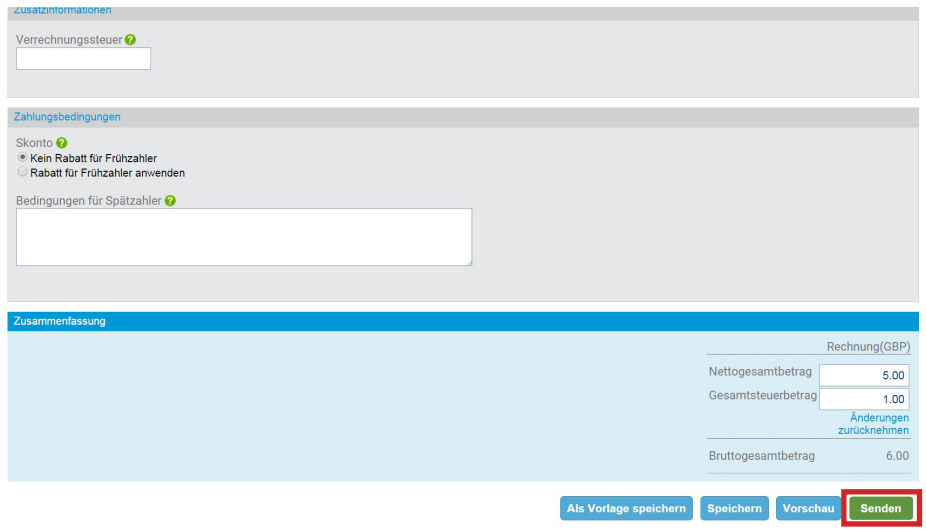

Unter Umständen müssen Sie auch den entsprechenden Wechselkurs im Webformular angeben.

**HINWEIS**: Wenn Sie Caterpillar regelmäßig Rechnungen für die gleiche Bestellung übermitteln, können Sie Rechnungslayouts als Vorlage speichern. Dabei ist darauf zu achten, dass der Einheitenpreis auf jeder Rechnung mit dem aktuellen Einheitenpreis der Bestellung übereinstimmt.

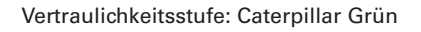

李家

© 2014 Caterpillar • Alle Rechte vorbehalten CAT, CATERPILLAR, BUILT FOR IT, die entsprechenden Logos, "Caterpillar Yellow" und das "Power Edge"-Handelszeichen sowie die hierin verwendeten Unternehmens- und Produktidentitäten sind Markenzeichen von Caterpillar Inc. und dürfen nicht ohne Genehmigung verwendet werden.

Vertraulichkeitsstufe: Caterpillar Grün FINANCIAL SHARED SERVICES CENTRE

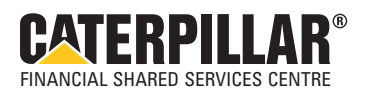